# Pilot: Cambridge Historical Commission Building Files Digitize > Catalog > Expose > Explore

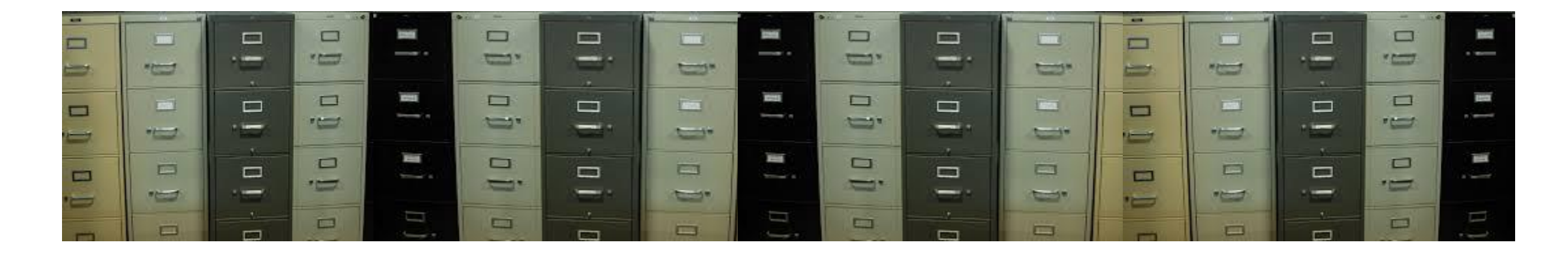

May 18, 2019, Paul Cote

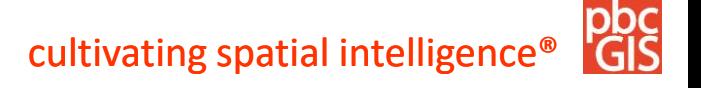

# **Resources**

These references provide some background on how to organize a digitizing project.

• Digital Public Library of America **Digital Reformatting and File Management** <http://dp.la/info/about/projects/public-library-partnerships/digital-reformatting-and-file-management/>

• National Archives:

**Technical Guidelines for Digitizing Archival Materials for Electronic Access: Creation of Production Master Files – Raster Images** <https://www.archives.gov/files/preservation/technical/guidelines.pdf>

• Smithsonian Institution

**Digitizing Collections** <https://siarchives.si.edu/what-we-do/digital-curation/digitizing-collections>

• Open Archive Initiative **Standards for Web Content Interoperability** <https://openarchives.org/>

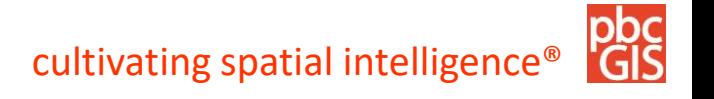

## **C-Dash Architecture: Documents Linked to Knowledge about People Places, things Events**

A digital archive for the building files entails a conception of a more holistic system for keeping and developing information about architectural objects in the city.

This project begins with a system for cataloging, annotating and linking **Documents**.

These documents will be used in descriptions **of Buildings and other Named Places**,

In the future, our information system can be used to organize **Accounts of Events**  and **Biographical information**, and information about other sorts of things.

This holistic conceptualization will remind us that we will have a container for information about Buldings that is independent from information about documents.

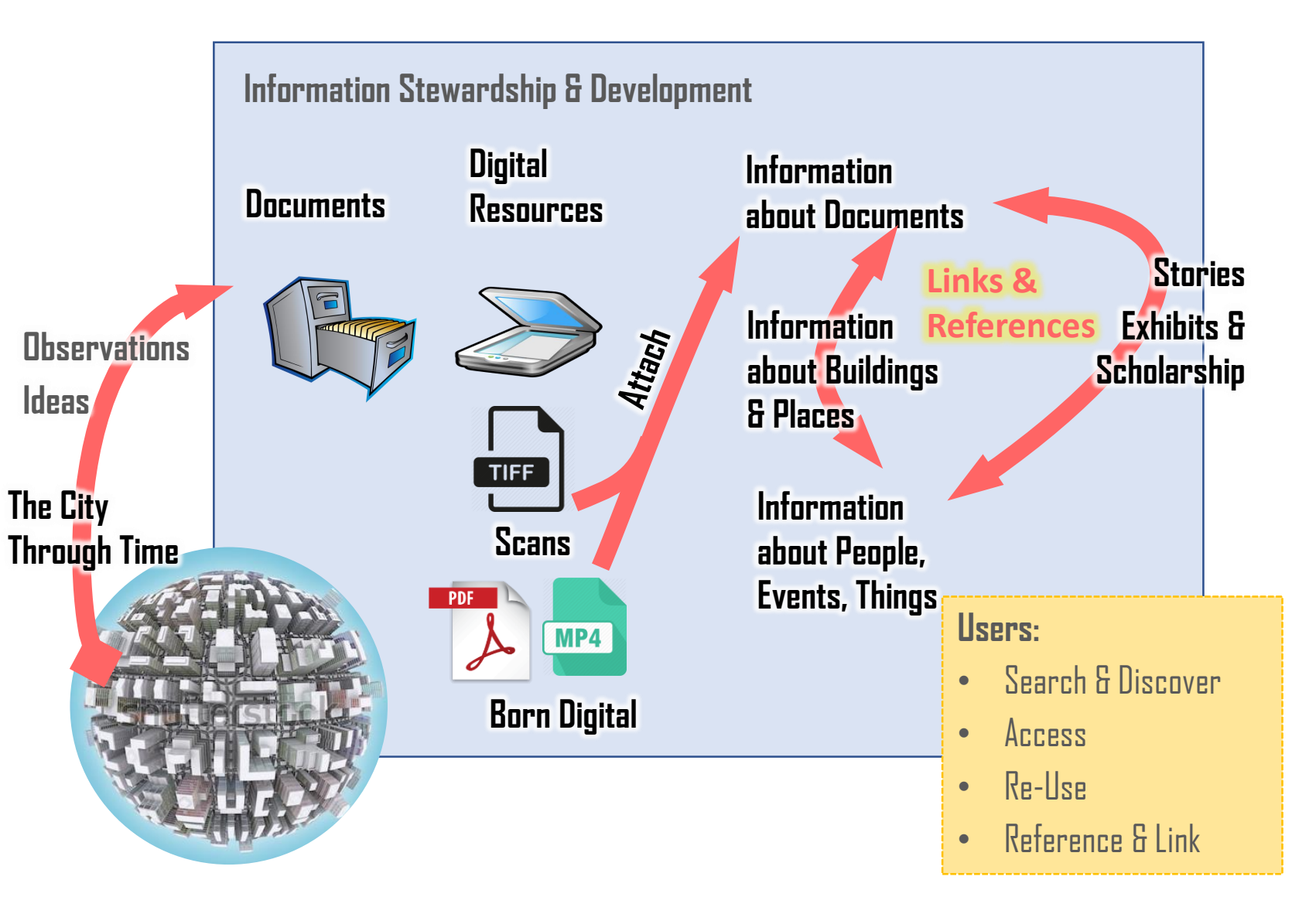

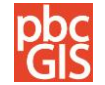

# **Folders and Items (Existing)**

**38 File drawers of documentation about Cambridge Buildings**

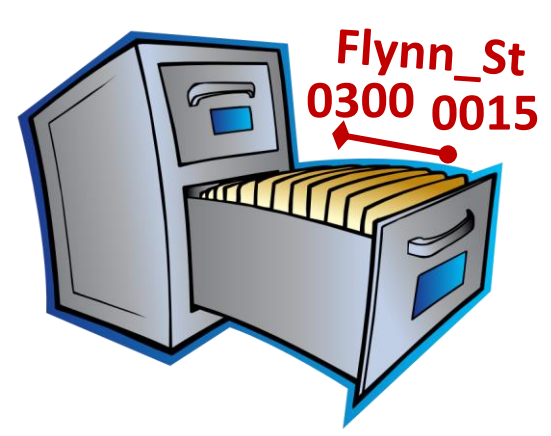

**16,000 Folders, each more or less related to a property or building**

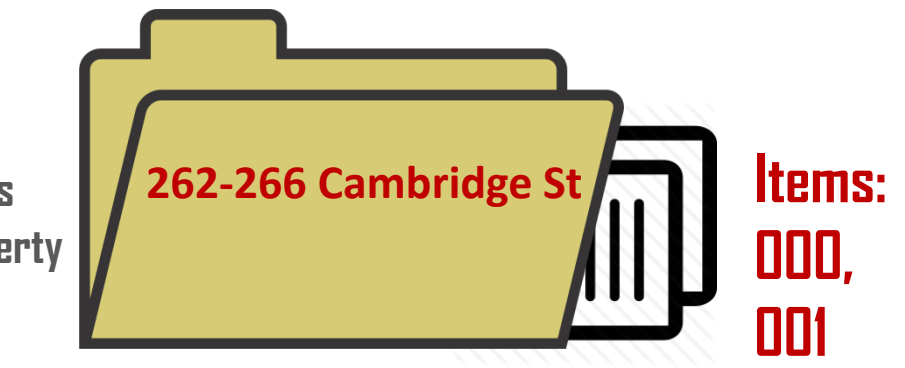

## **Step 1. Put Items and Pages in Order**

**Prepare batches of folders for scanning.**

**Cover Sheet for Each folder**

**Multi-Page Documents, Photo Front and Reverse**

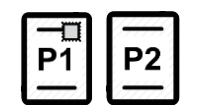

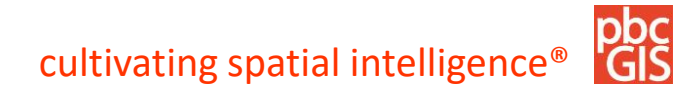

## **Scanning Workflow & Naming Scheme**

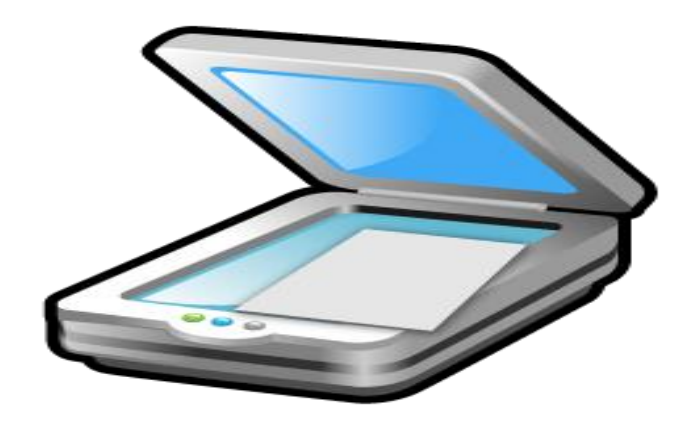

**Ordered File Names: 264-266\_Cambridge\_St\_0001.tif 264-266\_Cambridge\_St\_0002.tif 264-266\_Cambridge\_St\_0003.tif**

Cambridge Street **Fourth Street Otis Street** 

256 Cambridge St 262-266\_Cambridge\_St 276 Cambridge St 292\_Cambridge\_St 304-306 Cambridge St 308\_Cambridge\_St 314-316\_Cambridge\_St ran 320-32x Cambridge St

262-266\_Cambridge\_St\_000-PE.jpg **JPG File** 84.2 KB

262-266\_Cambridge\_St\_002p002-RF .jpg JPG File

262-266\_Cambridge\_St\_004p003-R N.jpg JPG File

262-266\_Cambridge\_St\_008-PL.jpg JPG File 965 KB

262-266\_Cambridge\_St\_001-Al.jpg JPG File 598 KB

262-266\_Cambridge\_St\_004p001-R N.jpg **JPG File** 

262-266\_Cambridge\_St\_006-CS.jpg JPG File 973 KB

9

262-266\_Cambridge\_St\_009p001-R N.jpg **JPG File** 

cultivating spatial intelligence

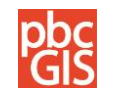

## **Rough Sort: Identify Common Document Types**

The digital collection system relies on titles, and tags to help users find information of interest.

Before uploading bulk-scanned images we can sort them according to rough types that can be evaluated quickly by just looking at the previews for files.

95 percent of all documents in the Building Files collection fit into one of these categories.

These categories allow us to set many useful keywords and generate meaningful titles for each document upon our initial upload into the system.

**Text**

**AI - Architectural Inventory Form**

- **HS - Historic Building Survey**
- **RF - Research Form**
- **RN- Research Notes**
- **CD - Correspondence**
- **OB - Official Business**
- **AM - Monograph (Article, Paper, Book)**
- **EP - Ephemera (Pamphlet, Program, Ads)**
- **UC - Unclassified**

The rough sort also allows us to identify and associate scans that are parts of multi-page documents, as shown on the next slide.

**Photograph PI - Interior PE - Exterior PB - Birds-Eye**

- **PD - Detail**
- **PC - Contact Sheet**

**PP - People Pics (Photo or Drawing)** 

**Illustration**

- **II - Interior**
- **IE - Exterior**
- **IB - Birds-Eye**
- **ID - Detail**
- **IP – Plan/Map**

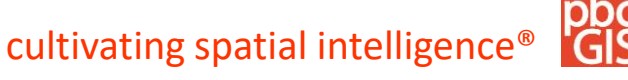

## **Rough Sort and Application of Logical File Names**

The rough sort and pagination is accomplished by a renaming tool

The user selects the pages of a document form one file explorer window. Then drag and drops the pages onto the appropriate renaming tool.

The result is that the files are given logical file names that identify the Address, Item identifier, Page Indentifier and Rough Document Type.

These renamed files are now ready for geo-coding and application of automatically assigned titles and tags.

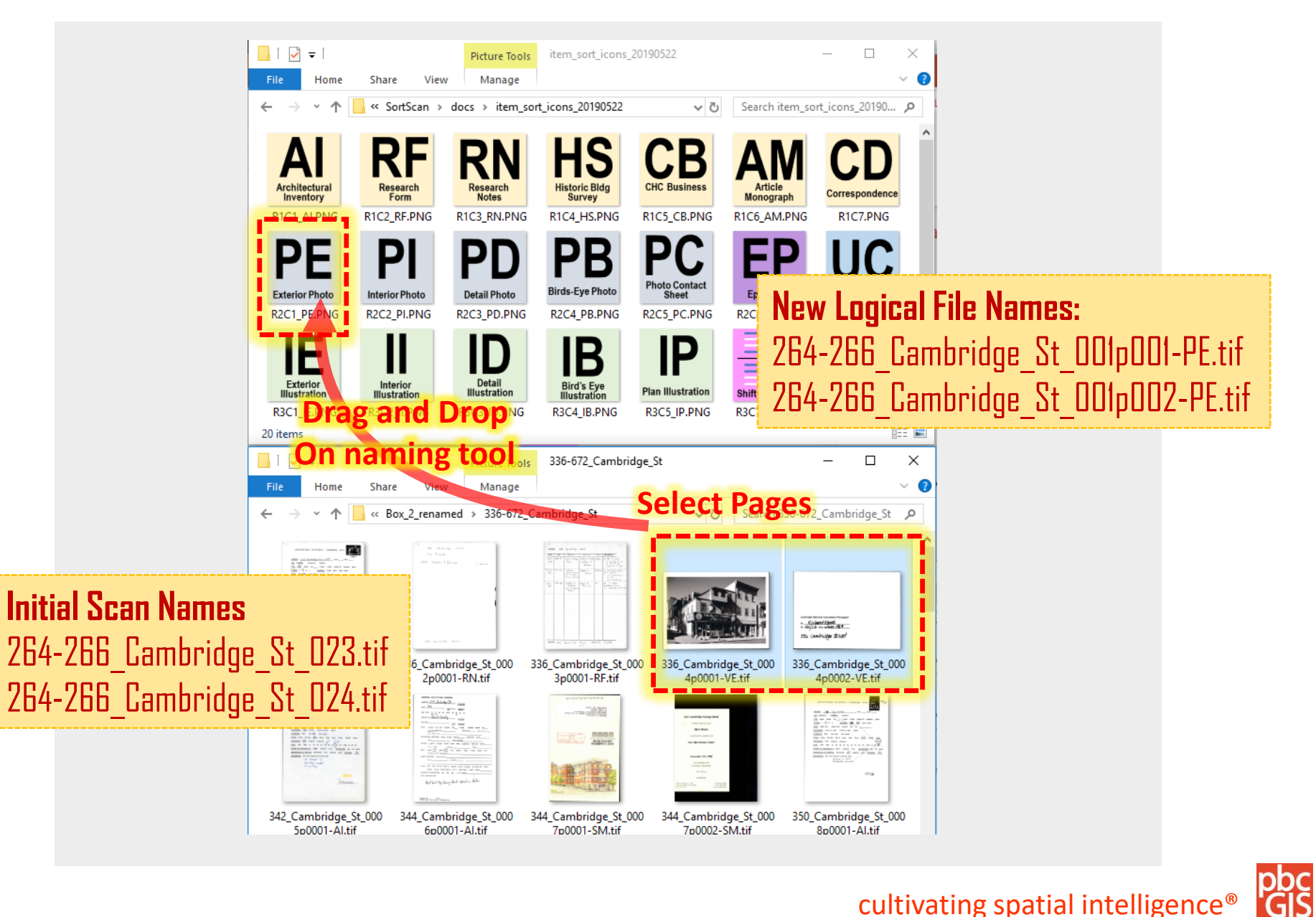

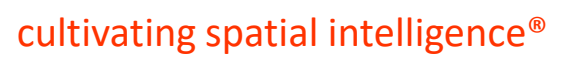

## **Geocode Addresses and Supplement Master Address List**

#### **(Using Cambridge Master Address File and Assessing Property Addresses)**

Python scripts match CDASH addresses with known address locations form Master Address File and Assessing Database

Many addresses match perfectly. A sequence of steps deals with range addresses and interpolates non-matched house numbers, finally assigning a default location for addresses that find no match.

Result is a dictionary of all CDASH Addresses with:

- Latitude
- Longitude,
- Map-Lot
- Building\_ID
- Match Score
- Match Note

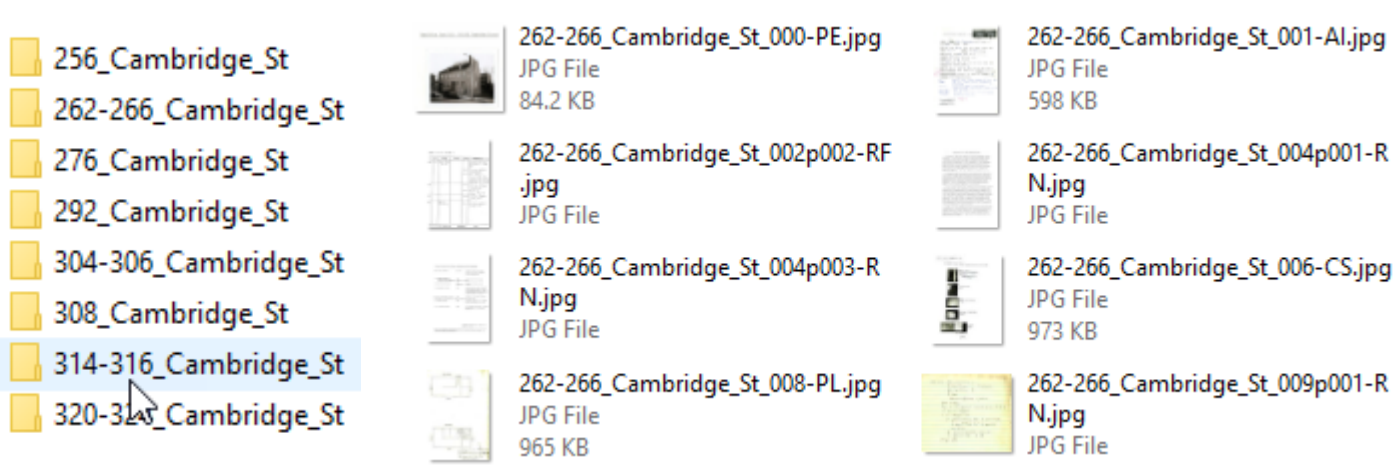

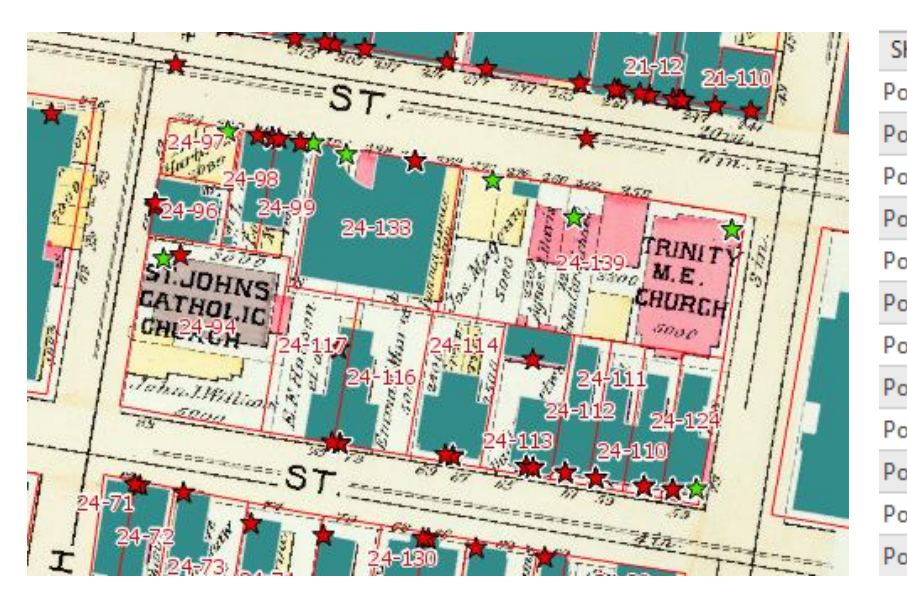

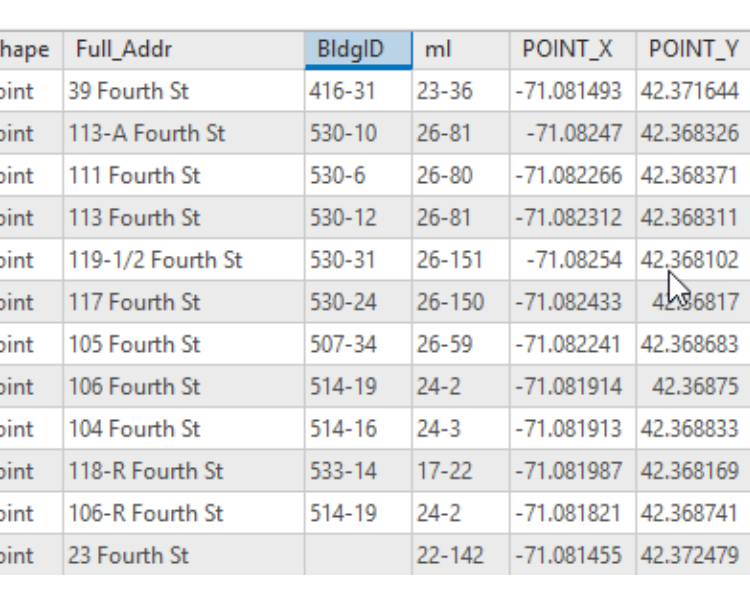

### **Correction and Augmentation of Address and Street Layers Using GIS (Extending Cambridge Master Address File and Street Centerlines)**

The CDASH Address Dictionary is opened in ArcMap

Addresses with low scores are corrected.

Non-Addresslocations, like water bodies, parks, etc. have names applied.

GIS Overlay techniques are used to assign official district and historic landmark designations to addresses that fall within GIS layers of historic building information, Titles and names for these locations are assigned.

Assessing information is assigned to re-located address points.

Historical street names are addred to a CHC Street Centerlines layer.

At the end we have additions to the Extended Address File that includes historic address locations.

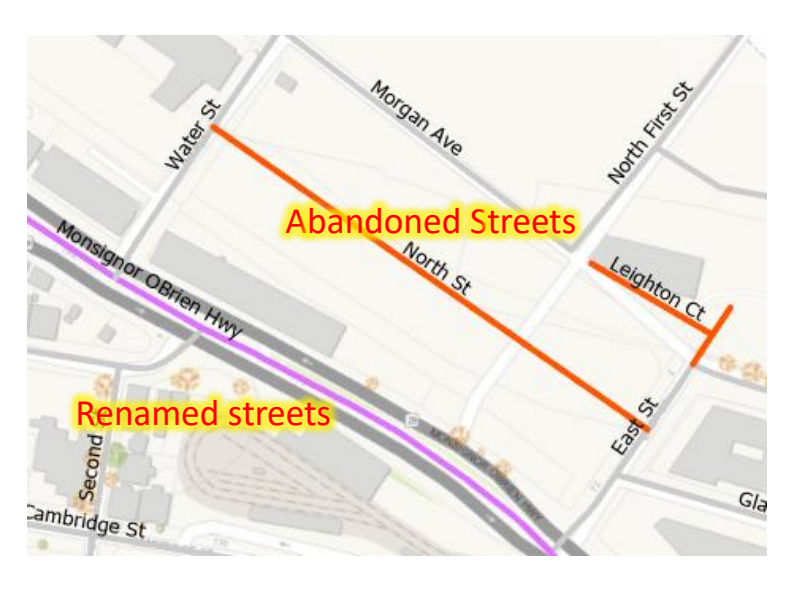

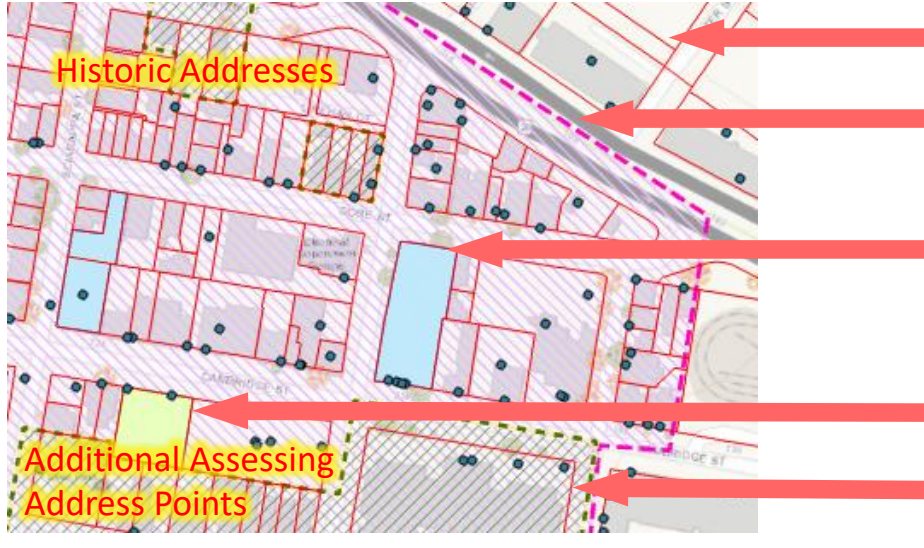

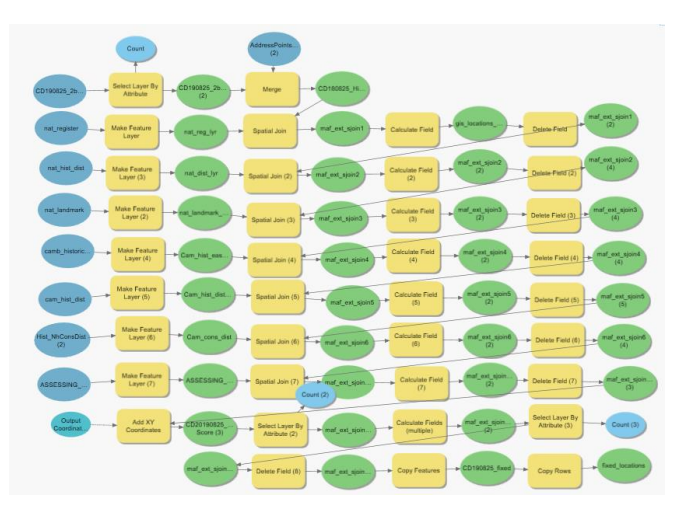

- Assessing Parcels
- Cambridge Neighborhood conservation districts
- Cambridge LandmarkEasements
- National Historic Landmarks (not shown)
- National Register
- National Historic District

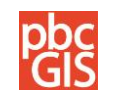

## **Prepare Batch of Scans with Rough Catalog**

**For each image file in the scans folder:** 

**Use the item-type dictionary to apply meaningful titles and keywords**

**Use the Address Points dictionary to look up the coordinates, building-ID and Map-Lot.**

**Write a comma-delimted table formatted for the Omeka CSV import tool** 

**Future version could:**

- **Embed the metadata and coordinates into the image files themselves.**
- **Import the collection into any content management system that permits systematic import.**

## **Address, Geo-Location &**

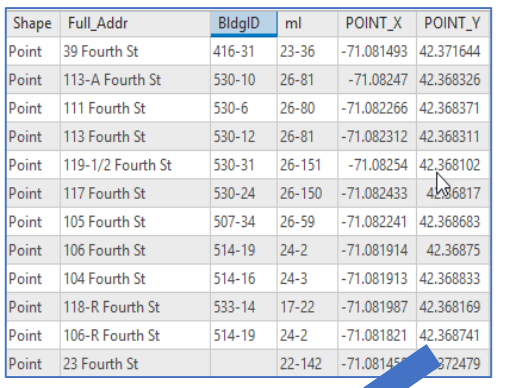

**Batch** 

#### **Building and Parcel Links Rough Item-Type Metadata**

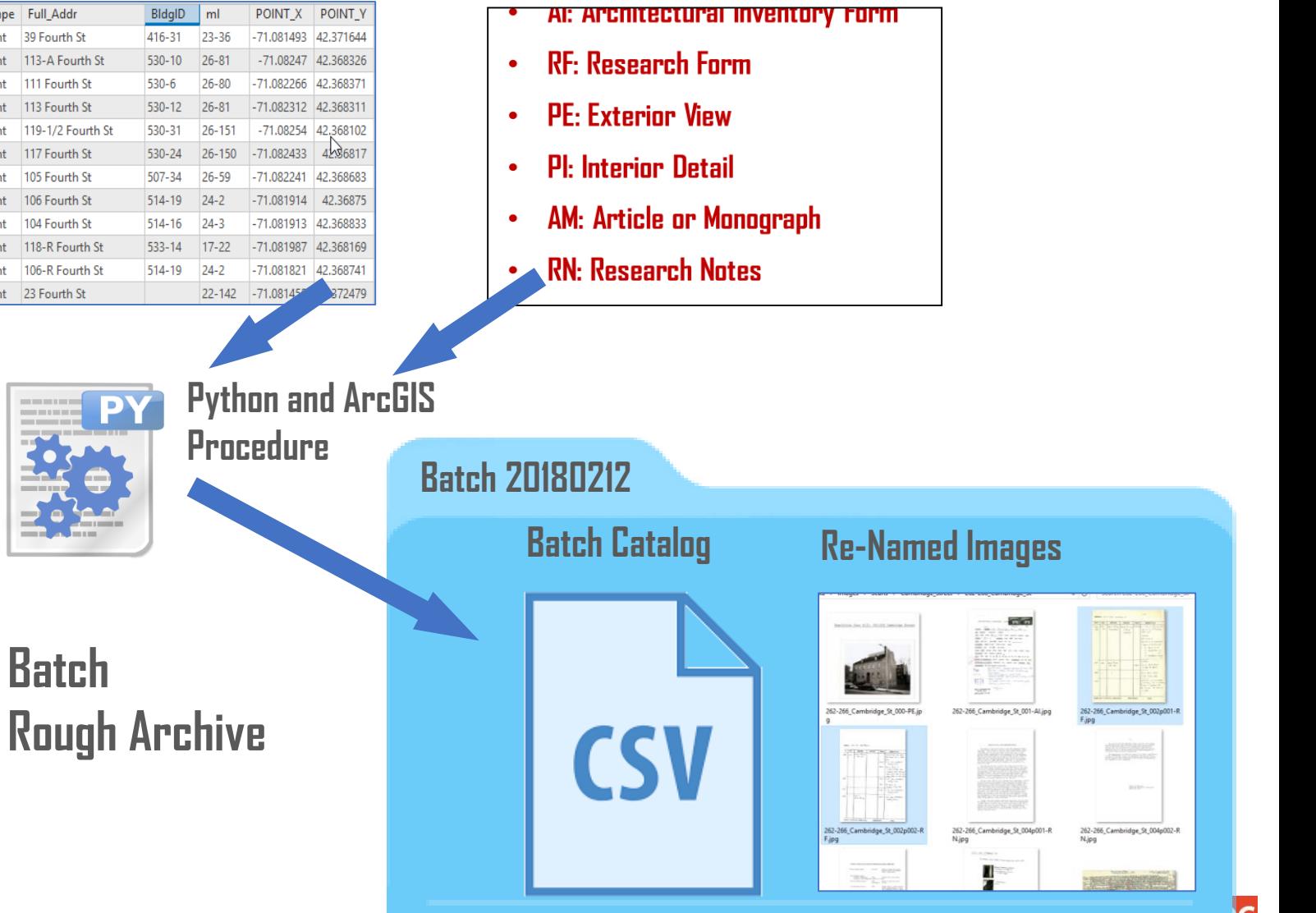

cultivating spatial intelligence®

**GIS** 

## **Introducing Omeka - S**

Omeka -S is an open source Content Management System designed fo the Library, Archive and Museum Community.

Omeka has many advanced functions for attaching metadata to items, and linking information together across collections and systems – e.g. building photos to building records of other types. Omeka has been under development since 2008,

has a very active community of users and developers.

Many high -profile installations use Omeka -S to develop searchable digital collections and to integrate archival information into web -based exhibits.

Omeka\_S is a PHP application similar to the popular content management system, word -press. It is relatively easy to install, configure and modify for someone with basic linuxskills**.** 

**Visit the C -Dash Omeka -S Pilot Site at the temporary URL:** [http://chcomeka.azurewebsites.net/omeka](http://chcomeka.azurewebsites.net/omeka-s) - s

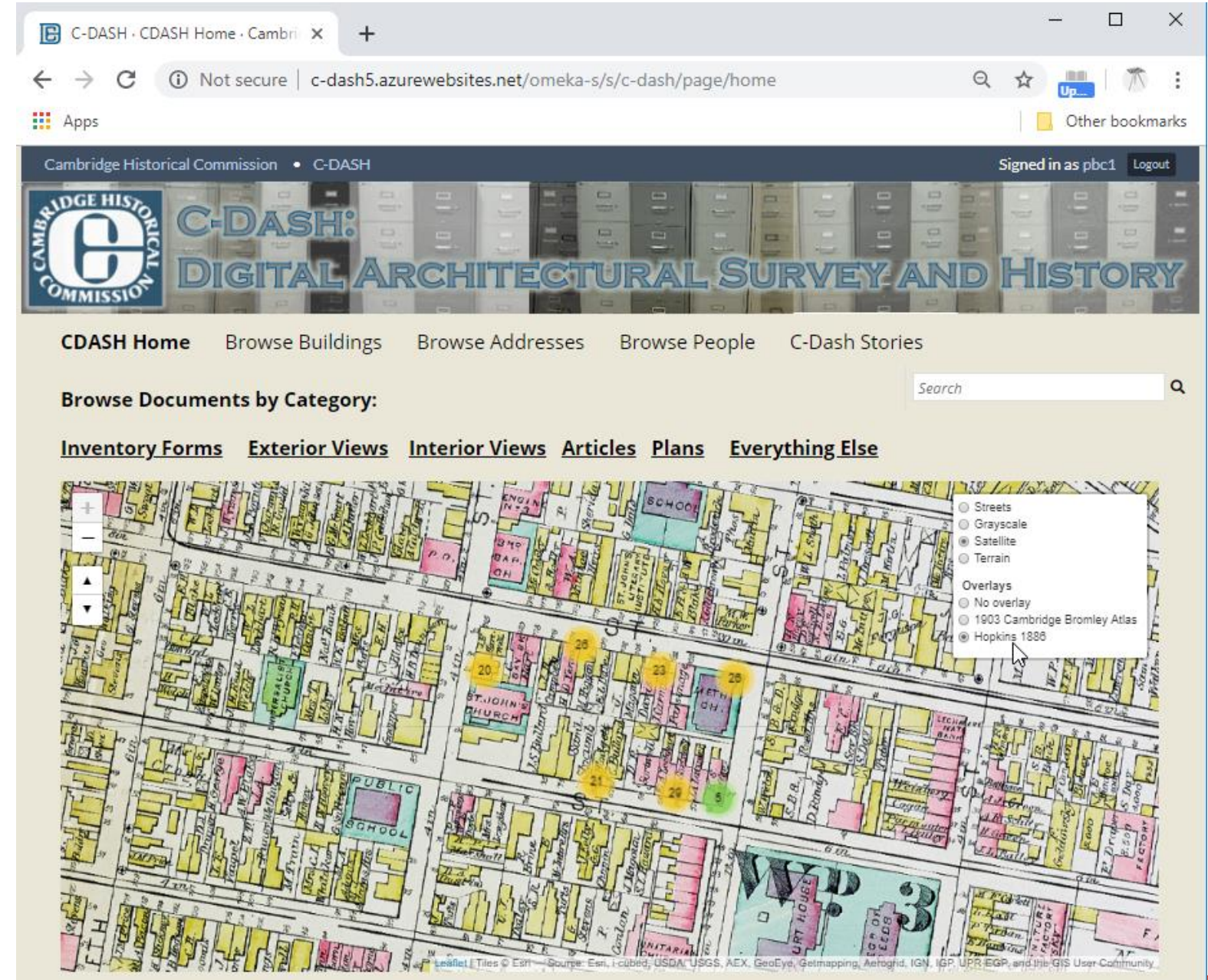

Powered by Omeka S

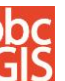

## **Omeka Tour: Delegate Admin and Contributor Privileges**

**Control look, feel and Branding of site using pre-fab "[Themes](http://omeka.org/codex/Managing_Themes_2.0)"**

**[Create new Items](http://omeka.org/codex/Managing_Items_2.0)**

**[Upload Files \(](http://omeka.org/codex/Managing_Files_2.0)associate them with Items)** 

**[Edit Metadata a](http://omeka.org/codex/Working_with_Dublin_Core)nd [Location Info](http://omeka.org/codex/Plugins/Geolocation_2.0)  for Items** 

**[Create New Item Types](http://omeka.org/codex/Managing_Item_Types_2.0)**

**[Create new metadata fields](http://omeka.org/codex/Managing_Item_Type_Elements) and controlled lists (MACRIS-ID)** 

**[Inspect and Edit Tags Globally](http://omeka.org/codex/Managing_Tags_2.0)**

**[More Omeka Documentation](http://omeka.org/codex/Documentation)**

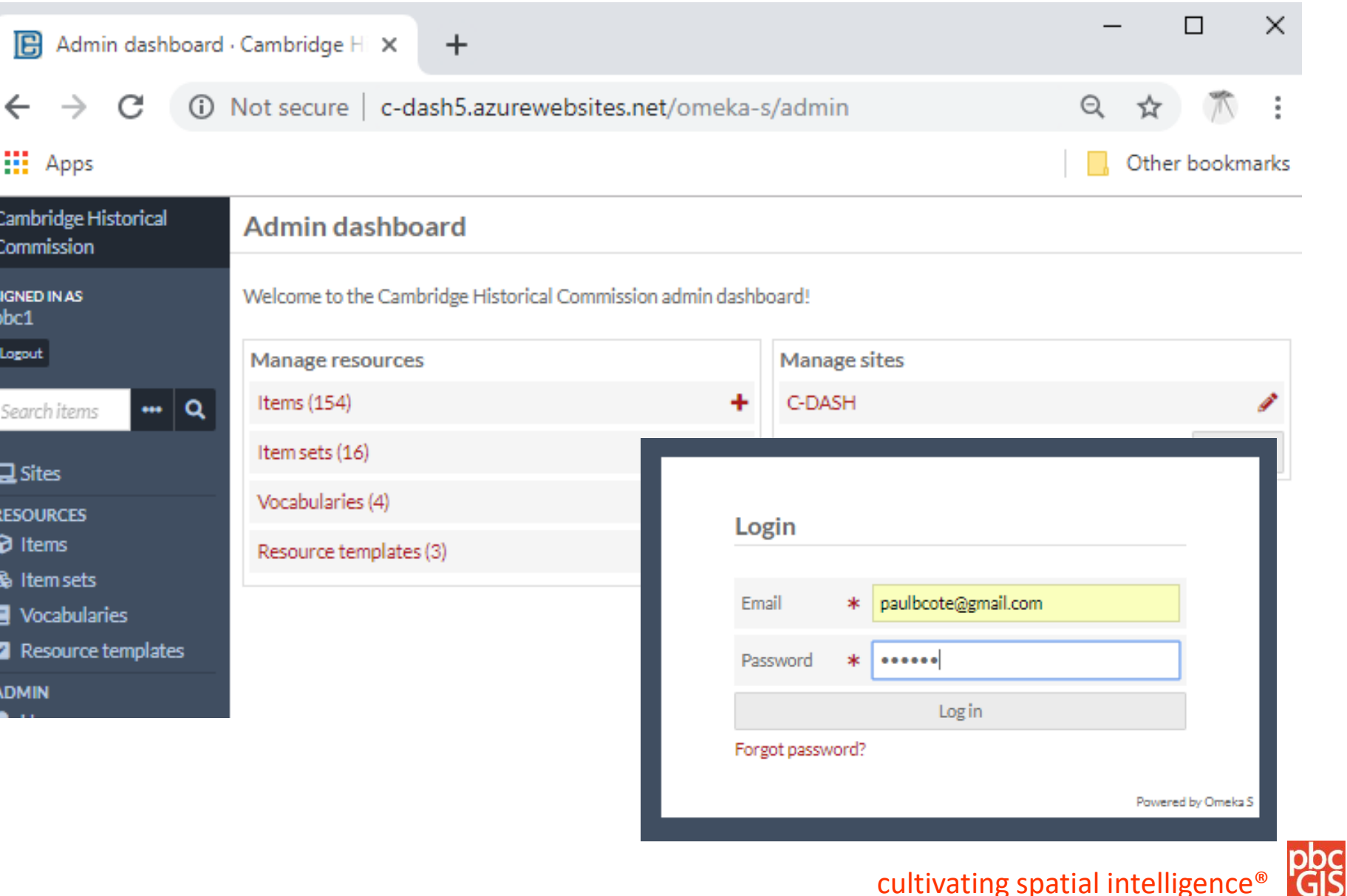

## **Beyond Omeka: Open Archive Strategy**

The **Open Archive Initiative** (OAI) provides a standard for exchanging resources and metadata between digital archive systems

Following the OAI Protocol for Metadata Harvaesting (OAI-PMH) ensures that the collection does not not become "locked in" to a specific software platform.

Our metadata template is based on crosswalk of the Omeka Base Resource and the Digital Commonwealth OAI Interchange template.

Our crosswalk template and other useful resources from digital commonwealth are available at [www.pbcGIS.com/cdash/crosswalk](http://www.pbcgis.com/cdash/crosswalk).

The C-Dash base resource template is used as a starting point for resource templates specialized for our various document types.

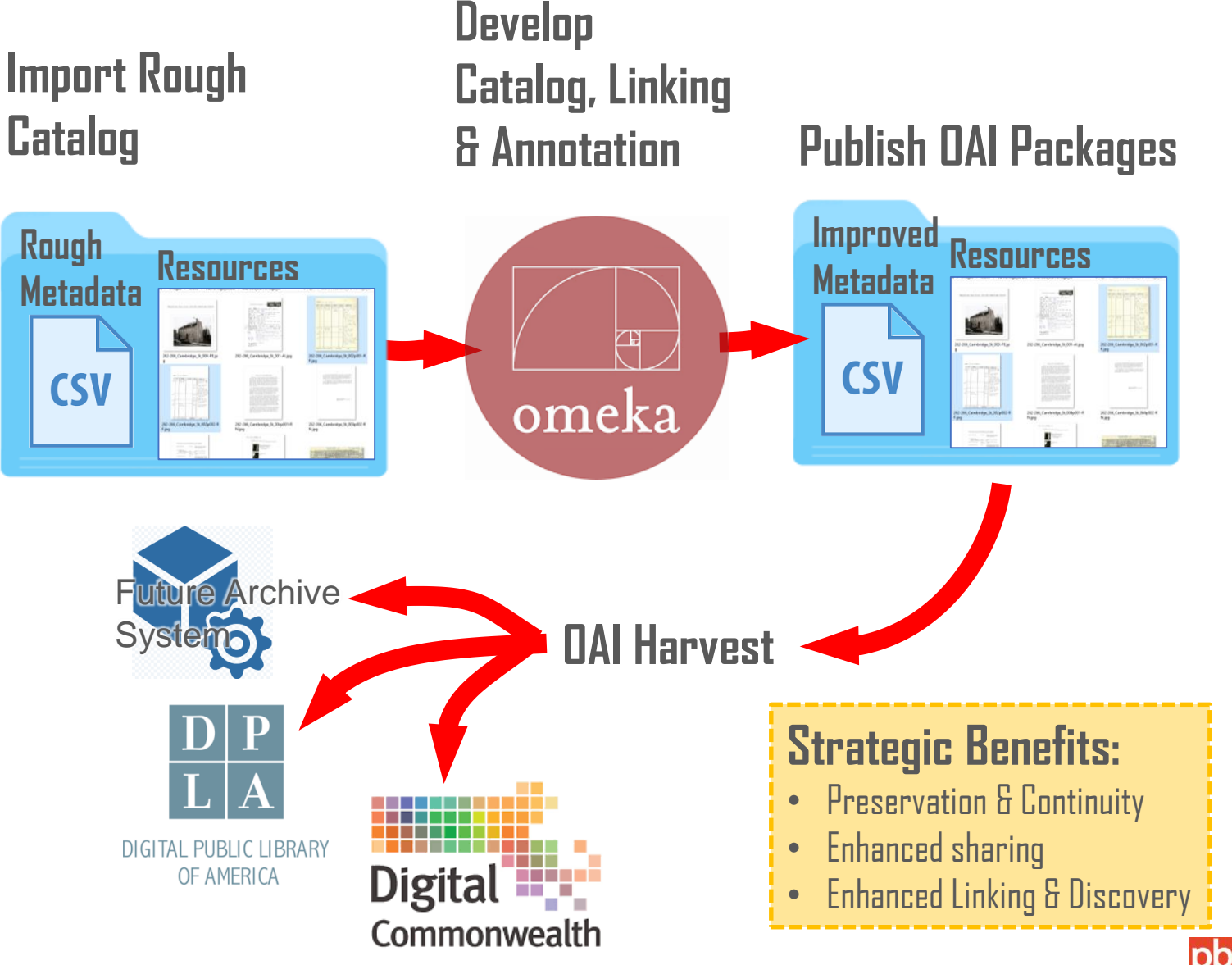

cultivating spatial intelligence®

## **Developing, Using and Preserving Historical Resources with Cloud Application**

**The next phase of development for the C-Dash involves developing of a production system. A few goals for this system include protecting information assets from:**

- **Disasters**
- **Mistakes**
- **Unplanned obsolescence of software**
- **Existential dependence on Individuals or private firms**

**Our design addresses these goals in a Microsoft Azure Web Application** 

- **Server maintenance and data redundancy are managed by Azure.**
- **The application, data and documentation are easily understood by system administrators with off-the-shelf skills.**
- **Recommend review of Cambridge IT department.**
- **Consider hosting Cambridge Azure Subscription.**

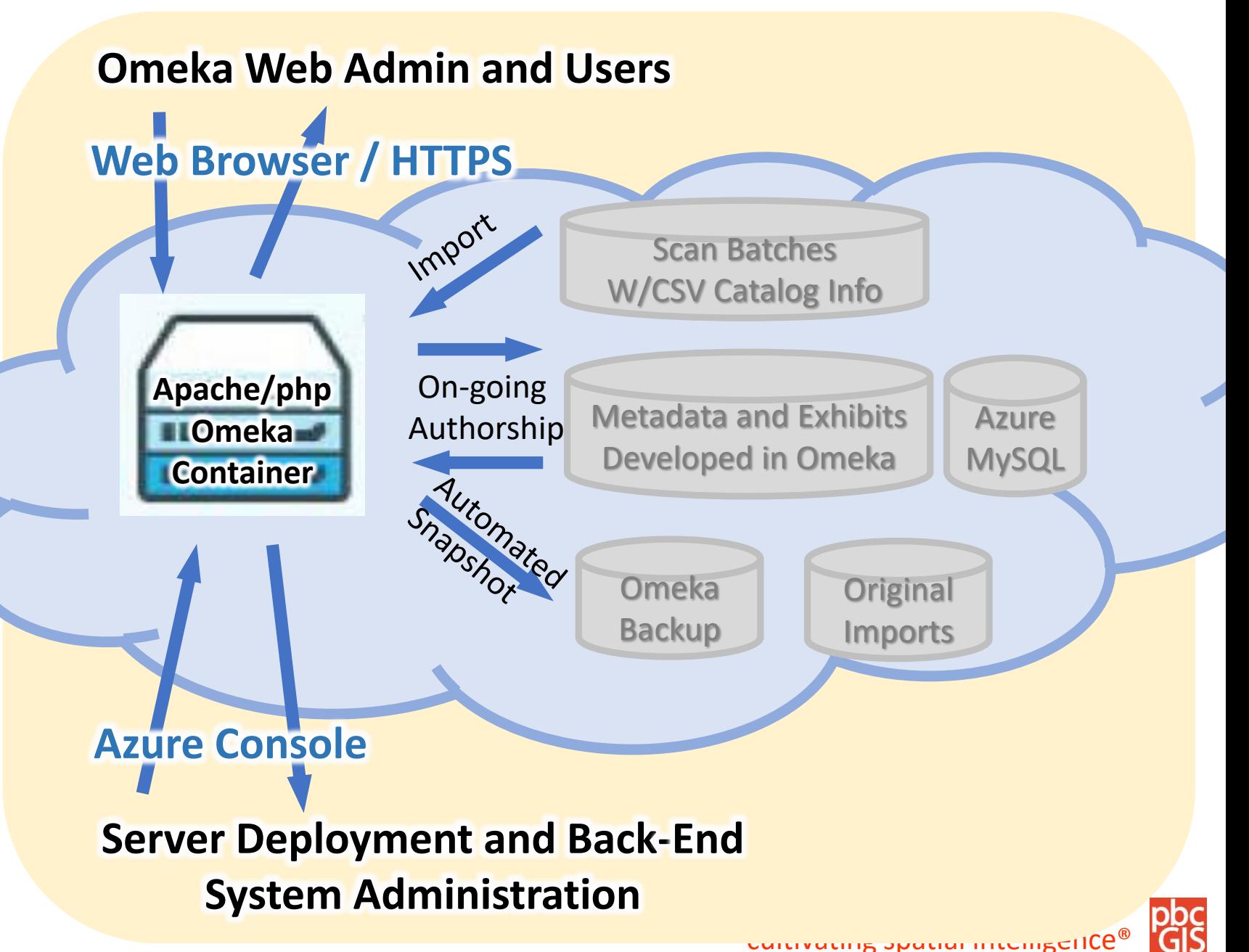

### **Omeka in Azure Cloud (detail)**

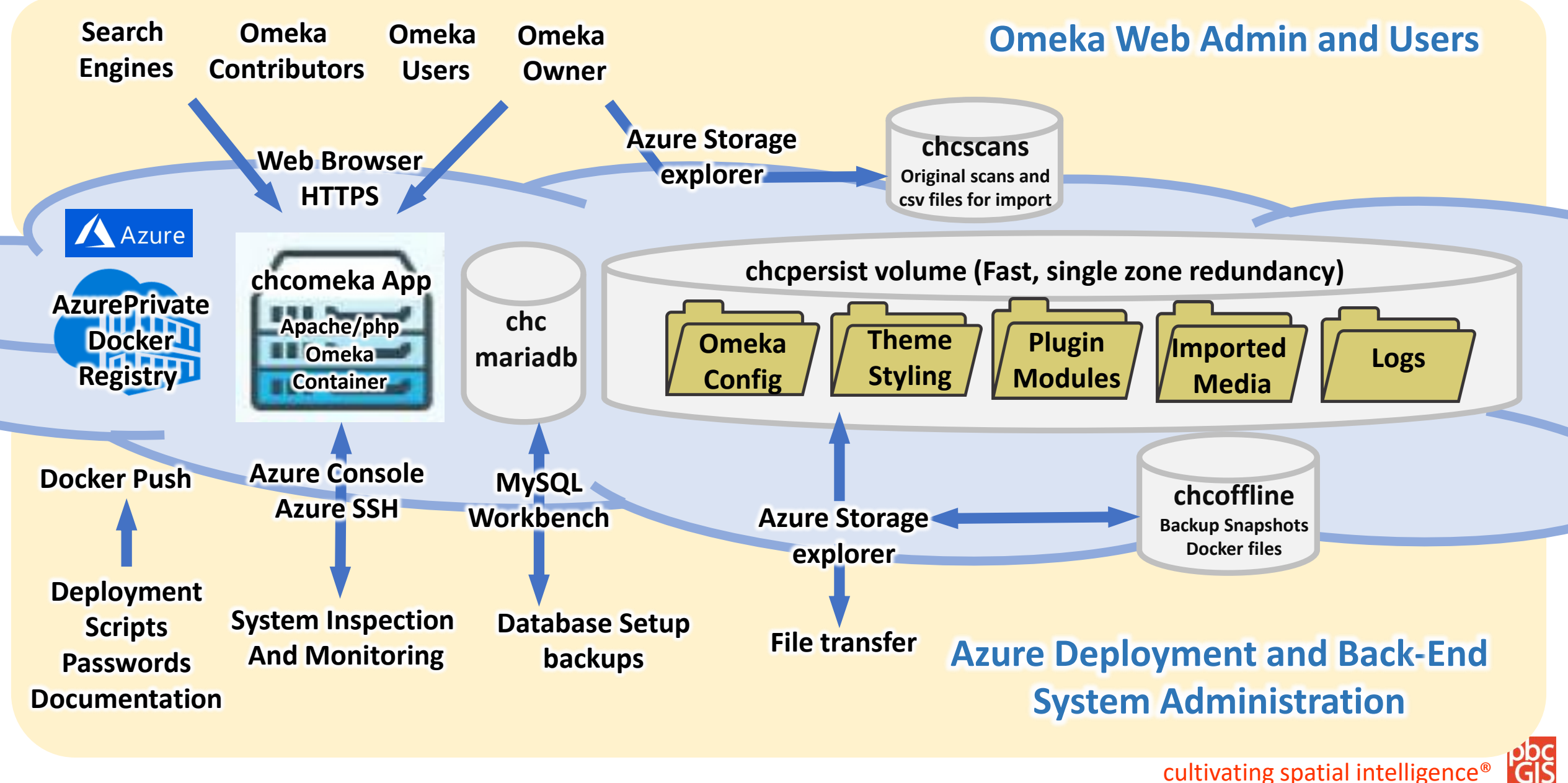

## **Roles & Responsibilities (Draft)**

#### **CHC Omeka Owner: (Emily? Charlie?)**

**Is responsible for the long term viability of the Omeka installation.**

**Makes and maintains agreements with the IT department.**

**Understands executive view of file management, backup and recovery.** 

• **Receives reports of routine snapshot activity** 

#### **CHC CDASH Administrator (Meta)**

**Directs ongoing development of resources**

- **Create new Omeka accounts**
- **Understands how to do bulk inports and Routine item import**

**Delegates design and development** 

- **metadata templates**
- **Exhibits**
- **Create and improve Item Metadata and linking.**

#### **Omeka/Azure Developer: (pbc)**

**Designs and implements C-Dash system** 

- **Development (test) sandbox**
- **Production environment**
- **Documentation**
- **Training**
- **Handles batch rough-sort, initial catalog and Omeka Imports**
- **Assists C-Dash Owner with developing look/Feel and Features**
- **Assists with developing new metadata templates and linking infrastructure**

**Monitors regular snapshot activities Tests and verifies recoverability Maintains all system rebuild scripts and passwords, up-to-date in a secure location that is accessible to Omeka/Azure Owner.**

#### **Azure Owner (Cambridge IT)**

**Pays monthly Azure bills**

**Holds full rights to delegate anything on Azure resources**

**Evaluates and has last word on system design.**

**Understands enough about the architecture, rebuild scripts, passwords and documentation to delegate full system control to new Omeka/Azure Developer in case of emergency.** 

#### **Omeka/Azure Developer Capabilities**

**In the event that the Omeka/Azure developer should need to be replaced, a consultant who has experience with commonphp/linux applications such as wordpress should be able to figure out how this system works from the documentation.** 

## **Cambridge-Specific Internet Interfaces (Suggested)**

#### **CHC Domain**

Ideally, once this service is ready for production, it should have a regular URL within the Cambridgema/CHC branch of the web site. www.cambridgema.gov/chc/c-dash

#### **HTTPS Certificates:**

For now the Omeka service is using plain http. Once users start registering we may want to use HTTPS. Would it make sense to use a Cmabridge certificate, or create a new one for C-Dash?

#### **(Optional) CHC SendMail Address**

Certain aspects of new user registration and notificationrequire the sending of emails. This requires reference to a sendmail server. Optimally, these emails would come from.

#### **(Optional) VPN**

Currently all files are transferred through the Azure Management Console. The bulk import workflow involves one stage of unzipping the archives using th4e SSH console. Evenmtually, this could be more user friendly to non-linux users if file access was through a VPN connection – which, it seems requires authentication information on the client. This is not urgent, and requires further investigation.